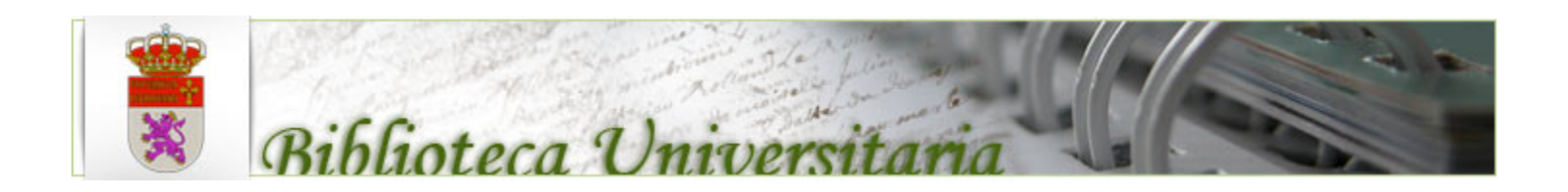

# Mejora del OPAC con aplicaciones externas

La Biblioteca de la ULE siguiendo recomendaciones NISO (National Information Standards Organization), intenta mejorar su OPAC con una nueva generación de funciones.

Dependiendo de la tecnología disponible, presupuesto y personal iremos añadiendo funcionalidades de las que os informaremos cuando estén operativas.

Hoy presentamos dos, que dan título a la sesión: Refworks y **Syndetics** 

De estas y de otras iremos dando información en nuestra [INTRANET](http://intrabiblio.unileon.es/) a la vez que solicitamos colaboración de todos los interesados en participar en cualquier tema.

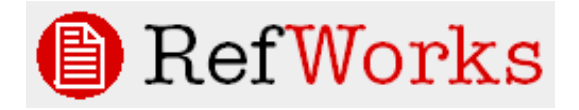

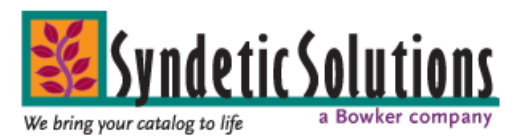

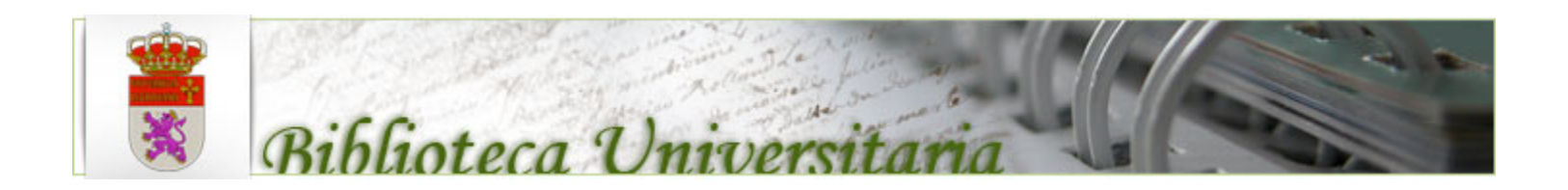

### Exportación directa desde el OPAC a RefWorks

•RefWorks es una herramienta informática adquirida por la Biblioteca para que cada usuario pueda administrar y almacenar en carpetas la bibliografía que le interese

•No se necesita instalar el programa en el PC, se accede utilizando un navegador de Internet

•Podremos por tanto acceder a nuestra cuenta personal desde cualquier ordenador y lugar del mundo

•Las referencias se pueden agregar manualmente, pero también hay [BD en línea](http://bib.us.es/aprendizaje_investigacion/publicar_citar/herramientas/refworks/exportar_bases_de_datos-ides-idweb.html) o [Catálogos de Bibliotecas](http://josiah.brown.edu/record=b4636393) que permiten importarlas directamente

•La Biblioteca de la ULE dispone de una gestión propia para que cada usuario pueda incorporar a su BD de Referencias los registros de nuestro Catálogo

•Para poder utilizar Refworks deberemos estar registrados. Nos conectamos desde dentro de la ULE (Asegurarse que aparece el nombre de la Institución), pulsar el enlace 'Registrarse para una cuenta individual', rellenar el formulario y nos llegará un e-mail con bienvenida y datos de acceso

•[Mas Información desde nuestro Portal](https://www5.unileon.es/bibportalext/refworks/refworks)

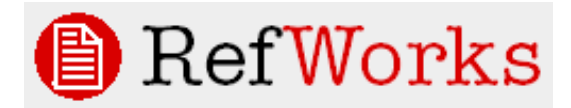

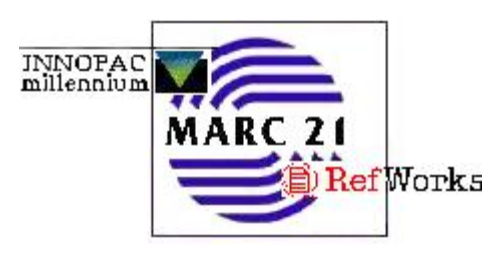

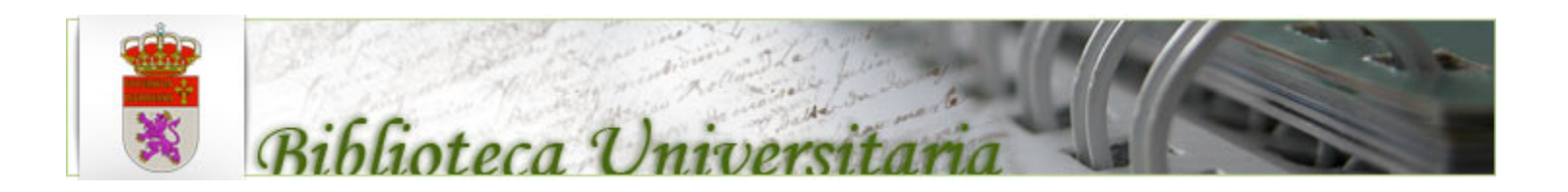

## Exportación directa desde el OPAC a RefWorks

•Proceso de exportación:

- •Buscar Registros en Catálogo
- •Al entrar a la ventana del Bibliográfico aparecerá el icono
- •Haciendo 'clic' se abrirá otra ventana de RefWorks

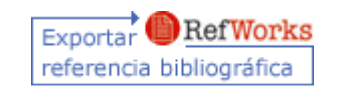

•La primera vez tendremos que identificarnos. Las siguientes y mientras estemos en sesión no será necesario

•El registro pasará a la BD de Referencias, a la carpeta que tengamos abierta

•Ejemplo

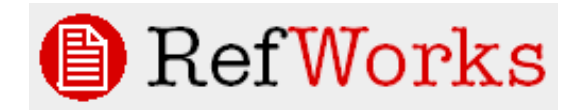

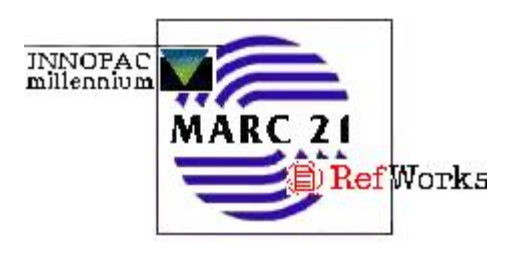

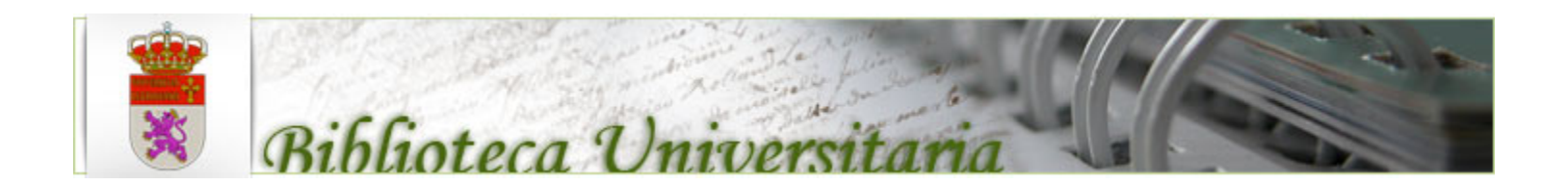

### Enriquecimiento del Catálogo

• Informaciones adicionales a las clásicas de título, autor, editorial, año de publicación,…

• Esta información adicional puede proceder del propio libro (TOC, capítulo de muestra,…) o de otras (información sobre el autor, reseñas, sinopsis,…)

- Este enriquecimiento beneficia tanto a usuarios como a bibliotecas (ej. Adquisiciones)
- Hay dos arquitecturas posibles: [Bases de Datos y gestión propias](http://hkbulib.hkbu.edu.hk/search/) o [Modelo de Proveedor](http://catoute.unileon.es/search~S1*spi?/tyerma/tyerma/1%2C2%2C4%2CB/frameset&FF=tyerma&2%2C%2C3)

•En la ULE, por cuestiones de infraestructura hemos optado por el modelo de asociación a Proveedor

•Syndetics está especializada en el enriquecimiento de catálogos en línea, y es una compañía dedicada en exclusiva a tal fin. El coste no es elevado

•Actualmente cubren unos 10.000.000 de contenidos sobre libros, vídeos, revistas, CD's y DVD's. Añaden unos 100.000 títulos anuales

•Se integra perfectamente con Innovative

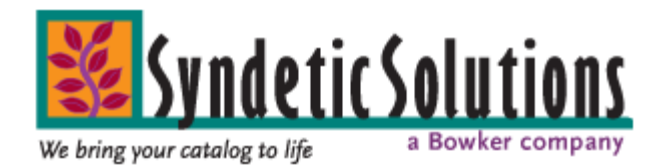

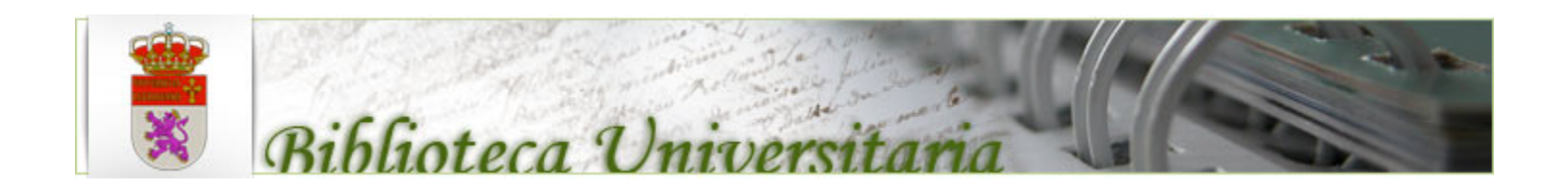

#### Enriquecimiento del Catálogo

• La solución de Syndetics es fácil de implementar. Está basada en el enlace automático a la BD de Syndetics mediante reconocimiento de ISBN. Por ello no hay ningún enlace en ninguna etiqueta del bibliográfico ni del ejemplar

•No necesita mantenimiento local. Cubre un gran porcentaje de obras en Inglés y se están incorporando constantemente obras en otros idiomas: castellano, alemán, italiano,…

• El coste anual está en función de dos parámetros. Número de bibliográficos en el catálogo y número de elementos enriquecedores solicitados

•La Biblioteca tiene actualmente suscritos 5 elementos: Índices (TOC´s), Sumarios y Anotaciones, Imágenes de Cubiertas, Notas del Autor, Anotaciones en Español y revisiones

•Hay un total de 24 elementos. Así ademas de los anteriores: Biografías, Títulos similares, Primeros capítulos, revisiones de editoriales, críticas, …

•Ejemplos:

- •Video
- •[García Lorca, Yerma](http://catoute.unileon.es/search~S1*spi?/tyerma/tyerma/1%2C2%2C4%2CB/frameset&FF=tyerma&2%2C%2C3)
- •[Neruda](http://catoute.unileon.es/search~S1*spi?/aneruda/aneruda/1%2C3%2C84%2CB/frameset&FF=aneruda+pablo+1904+1973&47%2C%2C82)
- •[Estructura de virus](http://catoute.unileon.es/search~S1*spi?/tNMR/tnmr/1%2C12%2C13%2CB/frameset&FF=tnmr+analysis+of+viral+protein+structures&1%2C1%2C)
- •[Deportes](http://catoute.unileon.es/search~S1*spi?/dDeportes/ddeportes/1%2C396%2C1577%2CB/frameset&FF=ddeportes&61%2C%2C159)
- •[Windows 2000](http://catoute.unileon.es/search~S1*spi?/twindows+2000/twindows+2000/1%2C3%2C3%2CB/frameset&FF=twindows+2000+administration+in+a+nutshell+a+desktop+quick+reference&1%2C1%2C)

Biblioteca ULE. Sesiones Técnicas de Trabajo - Mayo 2009

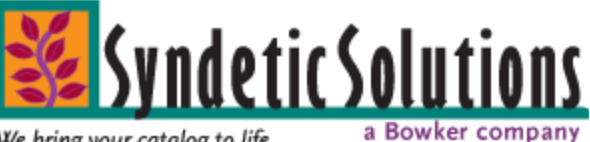

We bring your catalog to life

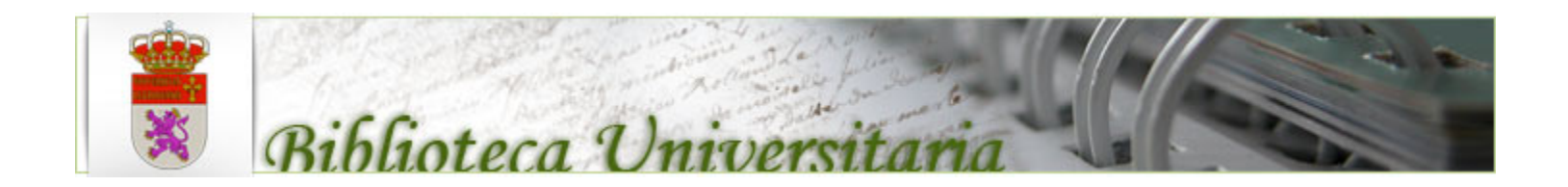

#### Conclusiones

- No debemos asustarnos por incluir cosas nuevas en el OPAC
- Necesitamos vuestra ayuda. Si depuramos los ISBN's con el mismo coste económico tendremos mas calidad en el Catálogo. Además podemos evaluar otras opciones de enriquecimiento
- Empezaremos a investigar el envío automático a End Note
- Fomentar el uso de la Intranet y los foros para compartir información
- Esta y otras informaciones se han compartido con numerosas Bibliotecas (Españolas y Norteamericanas), y muchas están utilizando nuestra tecnología. A su vez ellos nos han aportado ideas. Es preciso compartir información
- •Muchas gracias a todos por vuestra presencia

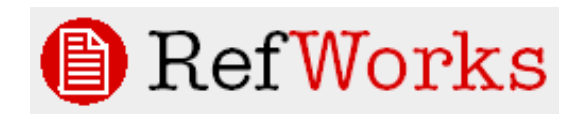

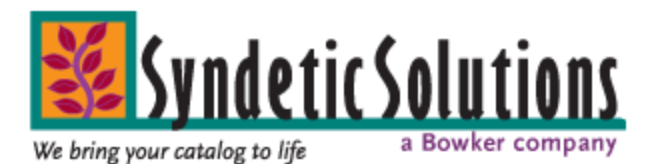